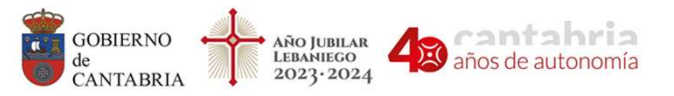

CONSEJERÍA DE EDUCACIÓN Y FORMACIÓN PROFESIONAL Dirección General de Innovación e Inspección Educativa

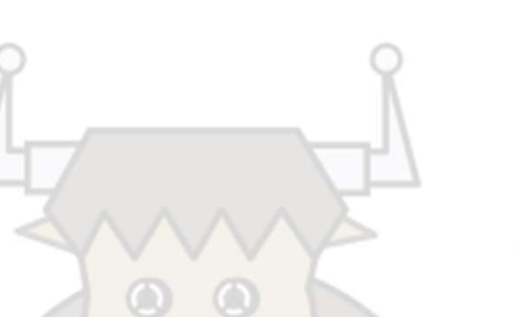

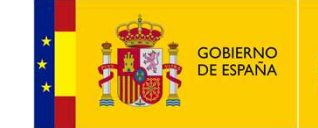

**MINISTERIO** DE EDUCACIÓN Y FORMACIÓN PROFESIONAL

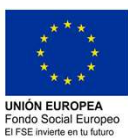

## INICIACIÓN A LA PROGRAMACIÓN LIMPIAMARES

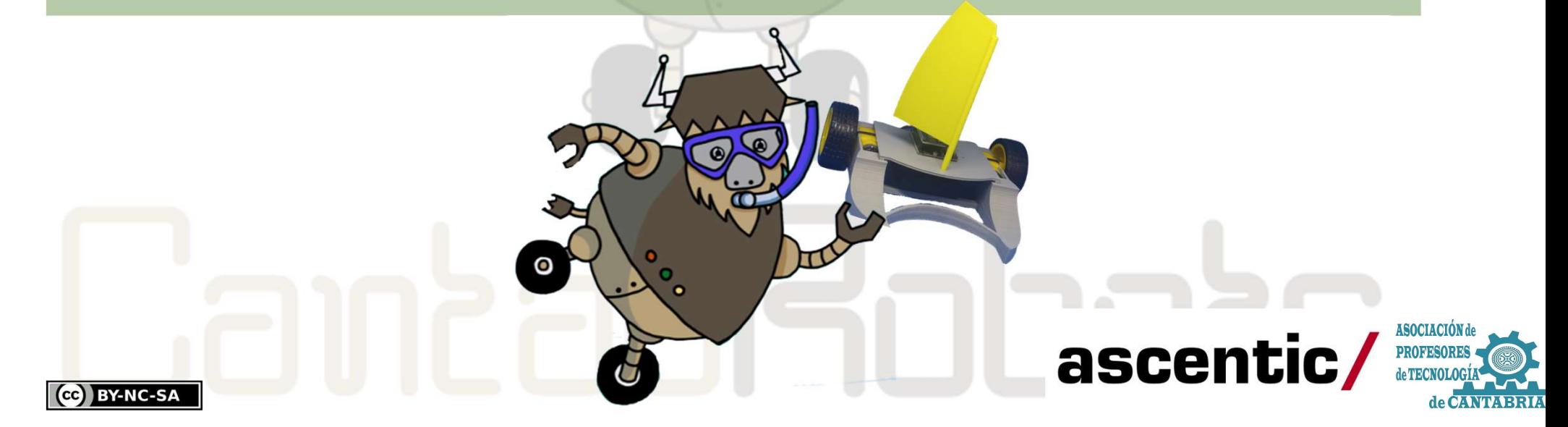

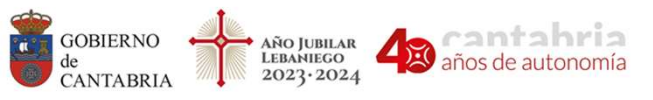

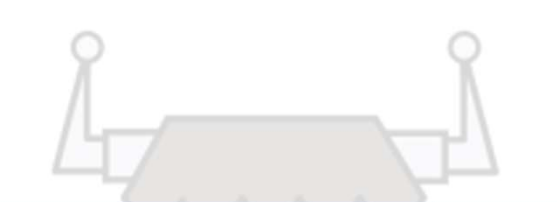

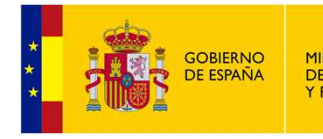

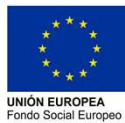

ArduinoBlocks.

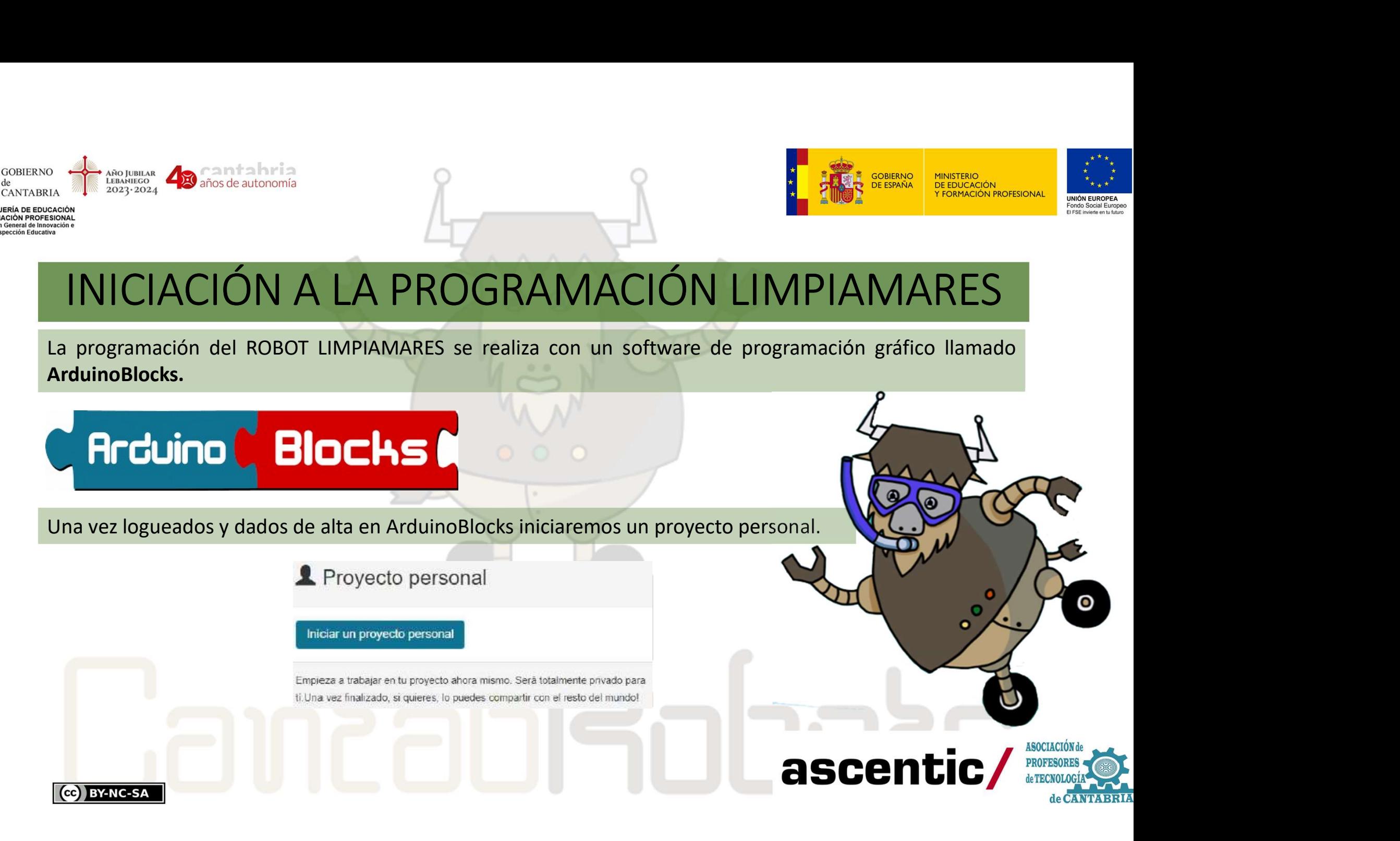

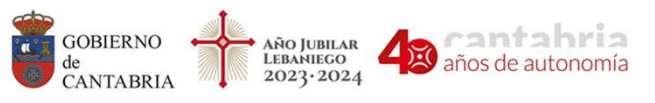

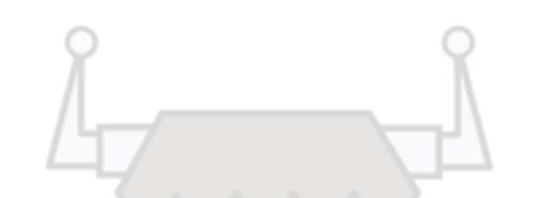

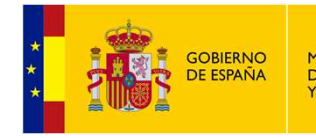

MINISTERIC DE EDUCACIÓN Y FORMACIÓN PROFESIONAL

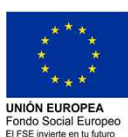

## INICIACIÓN A LA PROGRAMACIÓN LIMPIAMARES

## EN TRANSPORTED DE PROYECTO SEleccionaremos NodeMCU<br>
En TIPO DE PROYECTO seleccionaremos NodeMCU<br>
ANJANG POYECTO Seleccionaremos NodeMCU<br>
ANJANG POYECTO SELECCIONAREMON En TIPO DE PROYECTO seleccionaremos NodeMCU<br>
Alternativo programa y considerativo de **Alternativo de Alternativo de Campos de Campos de Campos de Campos de Campos de Campos de Campos de Campos de Campos de Campos de Campos** En TIPO DE PROYECTO seleccionaremos NodeMCU<br>
A Nuevo proyecto personal<br>
Margrad Comentary<br>
Neutron Margrad Comentarios.<br>
Descripción, Componentes y Comentarios.<br>
\*Estos campos no son obligatorios, pero sí muy recomendables Estos campos no son obligatorios, pero sí muy recomendables para tener datos del proyecto.<br>
The company of the company of the company of the company of the company of the company of the company of the company of the compan

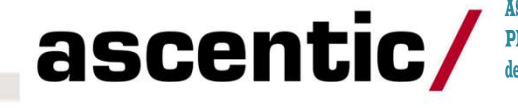

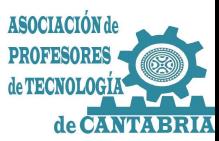

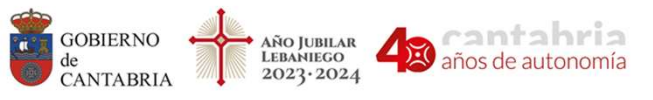

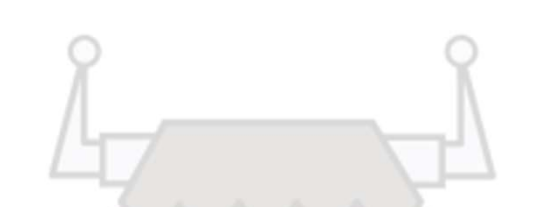

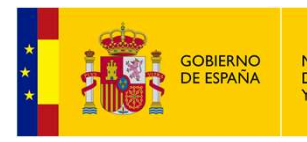

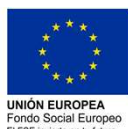

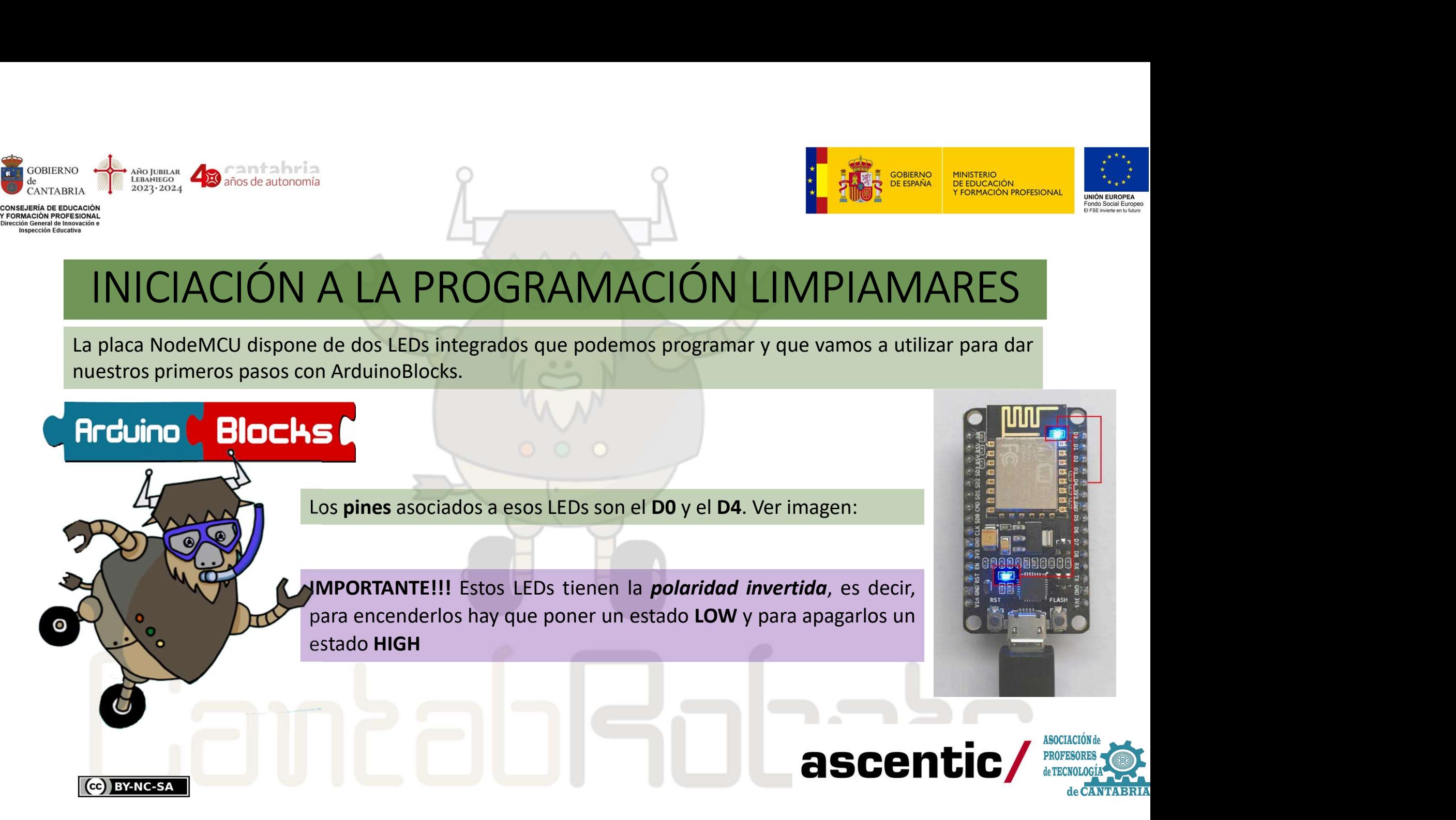

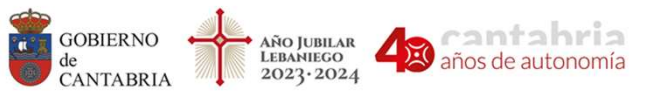

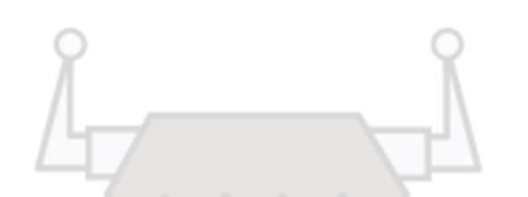

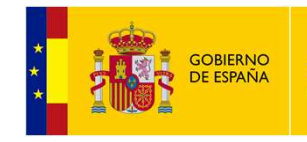

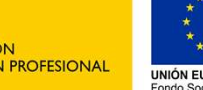

1. Primer Programa. Hola mundo!!! (ON/OFF LED D0)<br>Para probar que efectivamente estos LEDs tienen la *poloridad invertida*<br>Sescribir y cargar el programa A y comprobar que el LED está apagado y<br>Para probar que efectivament Para probar que efectivamente estos LEDs tienen la polaridad invertida<br> **Express de la probar que efectivamente estos LEDs tienen la polaridad invertida<br>
Alexandes probar que efectivamente estos LEDs tienen la polaridad in** INICIACIÓN A LA PROGRAMACIÓN LIMPIAMARES

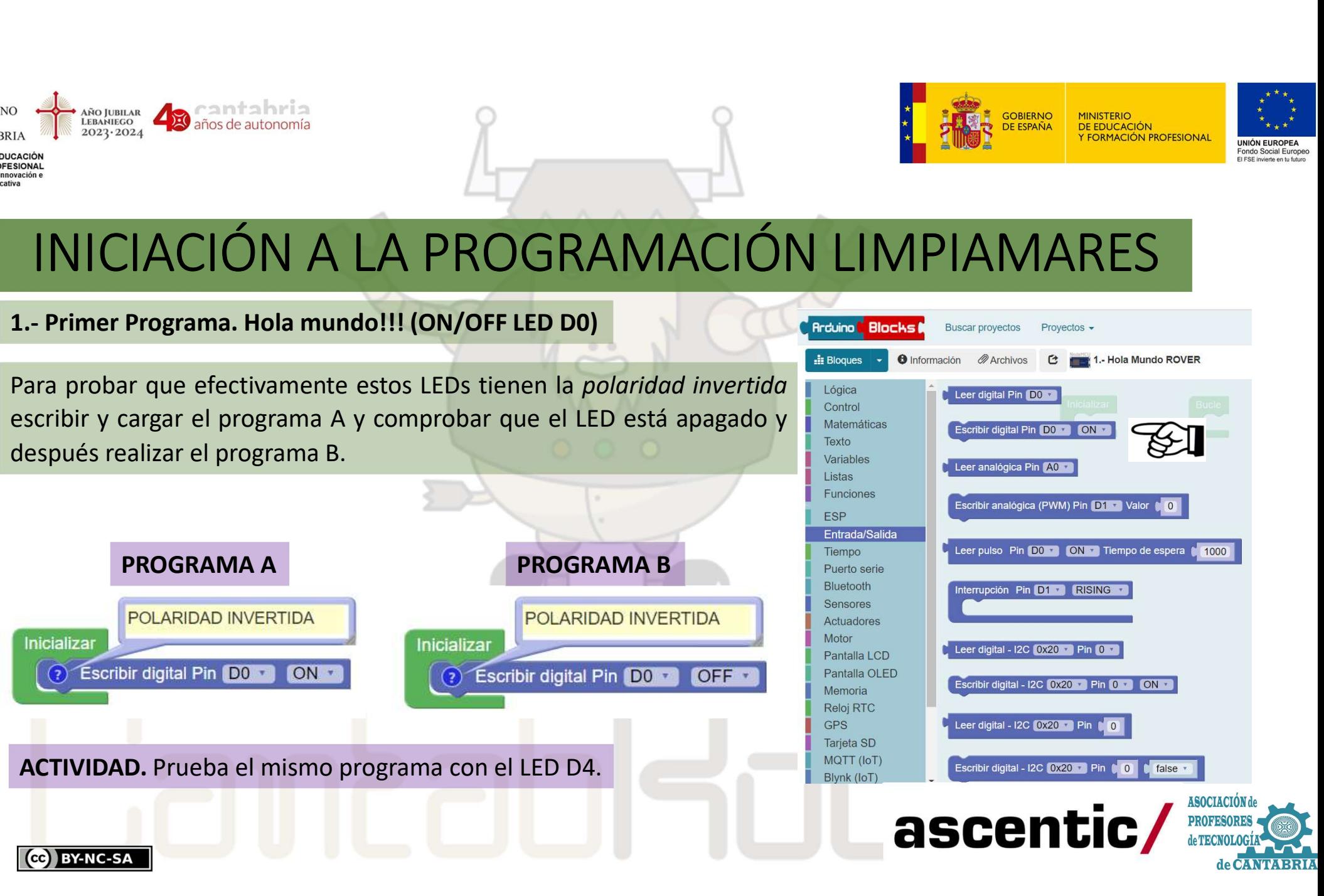

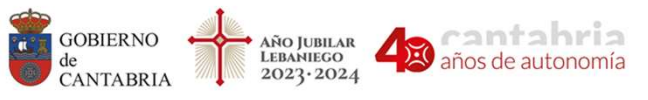

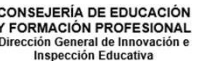

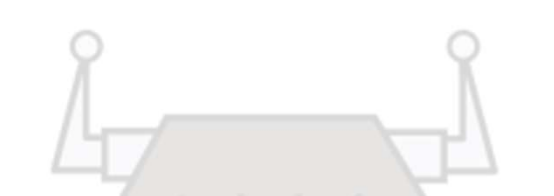

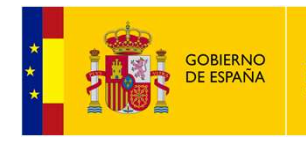

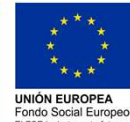

# El siguiente programa hace que el LED D0 se encienda y se apague ca INICIACIÓN A LA PROGRAMACIÓN LIMPIAMARES

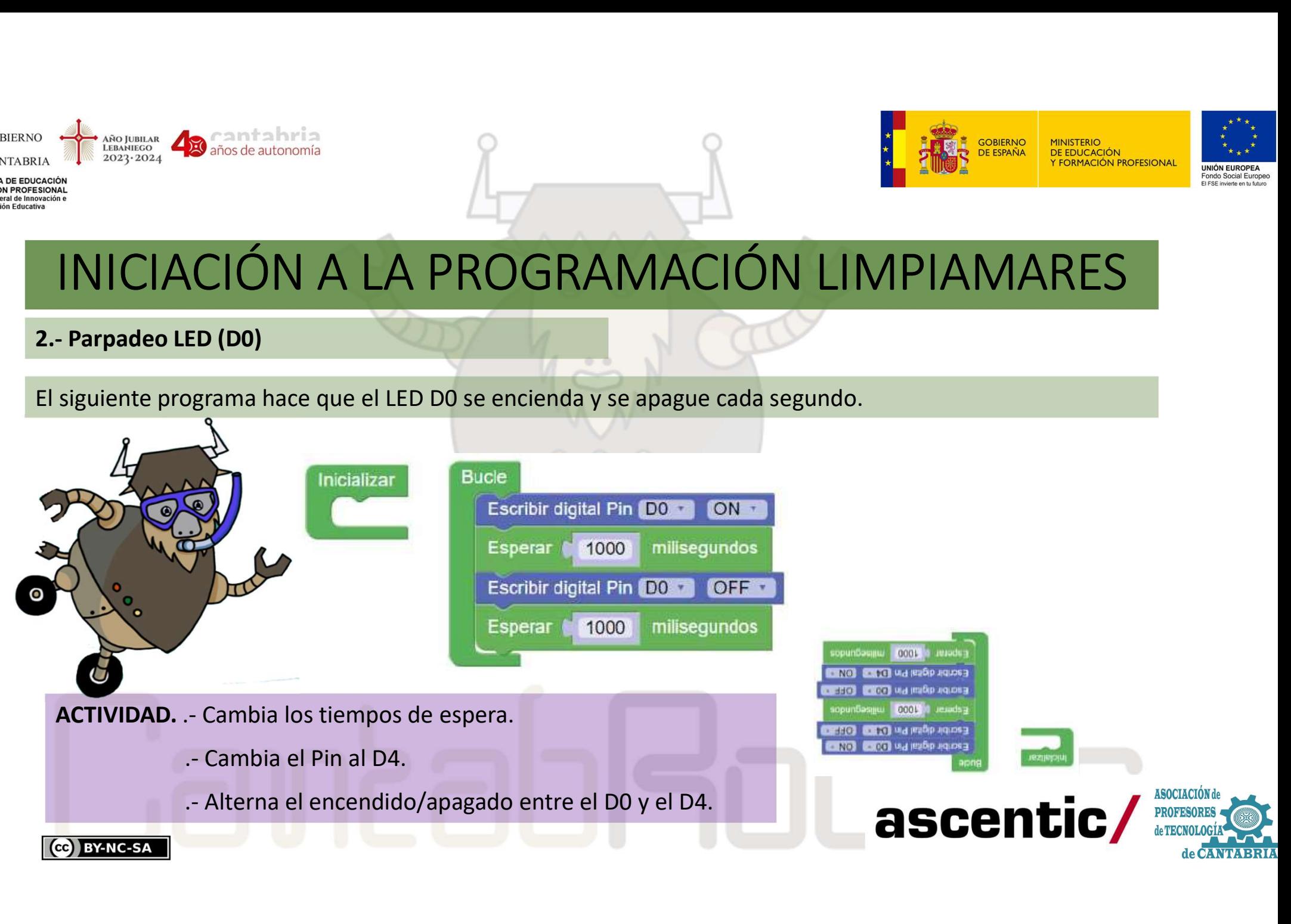

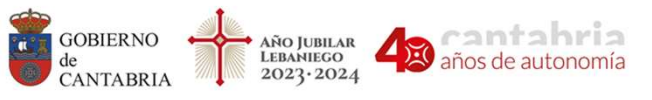

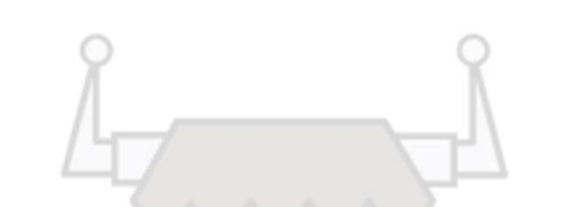

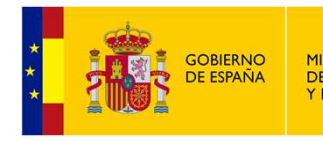

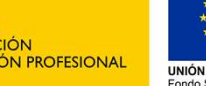

3.- Repetir X veces…  $\begin{array}{|l|l|}\n\hline\n\text{D}}\n\hline\n\text{D}}\$ REPETIR\_\_veces hacer\_\_. Vamos a utilizarlo para crear una secuencia  $\begin{array}{|c|c|c|c|}\n\hline\n\textbf{PUCIACIÓN ALA PROGRAMACIÓN LIMPIAMARES}\n\hline\n\textbf{PUCIACIÓN ALA PROGRAMACIÓN LIMPIAMARES}\n\hline\n\textbf{PLOIACIÓN ALA PROGRAMACIÓN LIMPIAMARES}\n\hline\n\textbf{PLOIACI} & \textbf{PLOIACI} & \textbf{PLOIACI} & \textbf{PLOIACI} & \textbf{PLOIACI} & \textbf{PLOIACI} & \textbf{PLOIACI} & \textbf{PLOIACI} & \textbf{PLOIACI} & \textbf{PLOIACI} &$ 

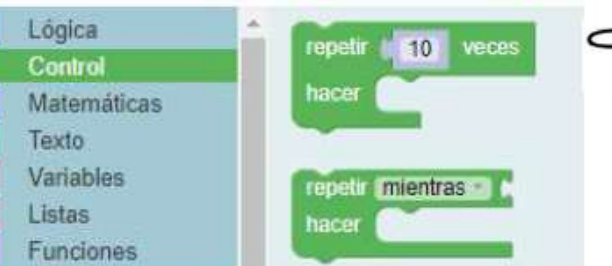

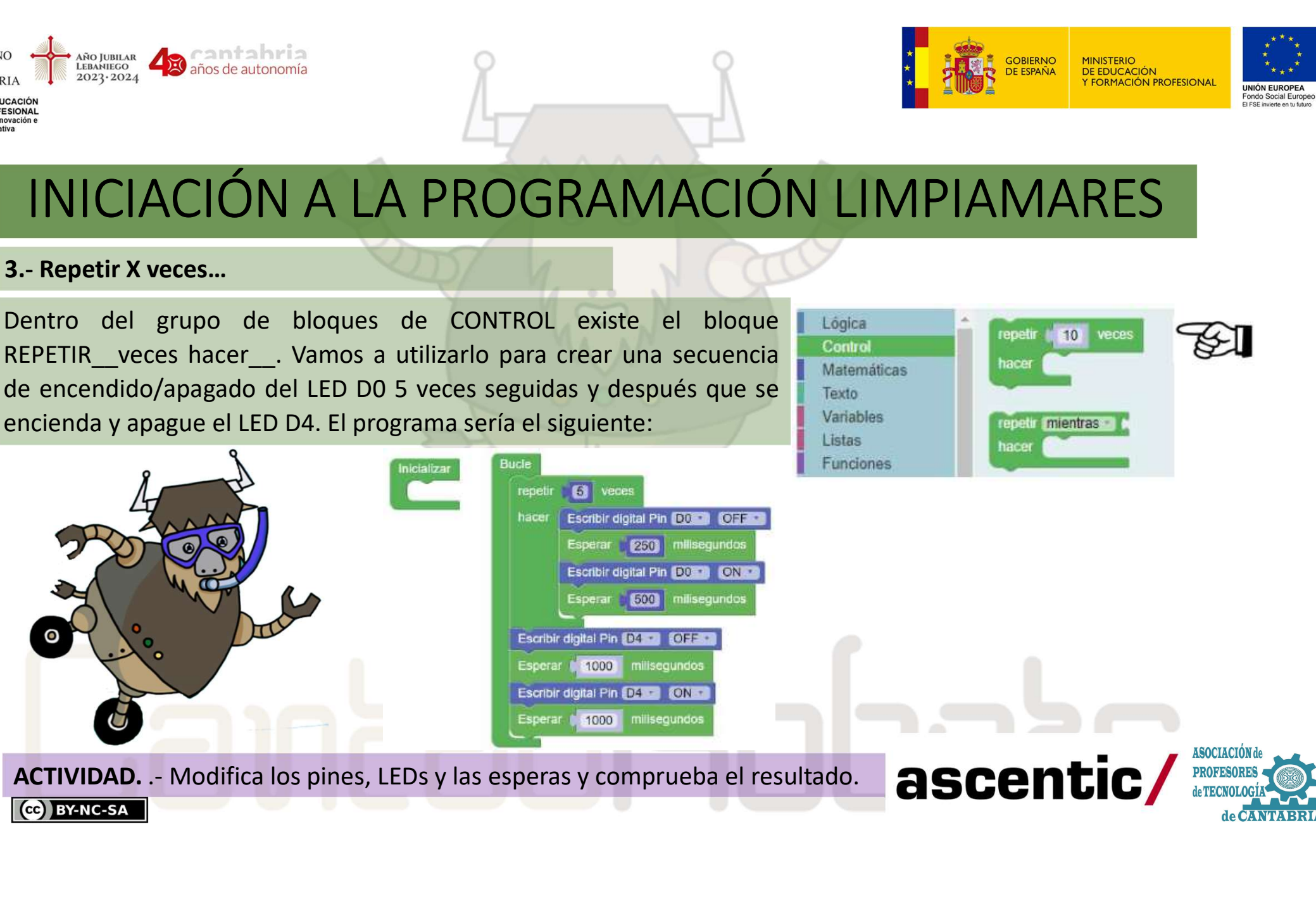

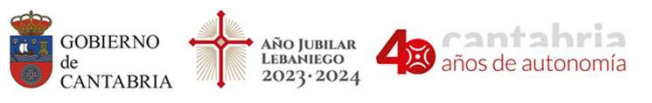

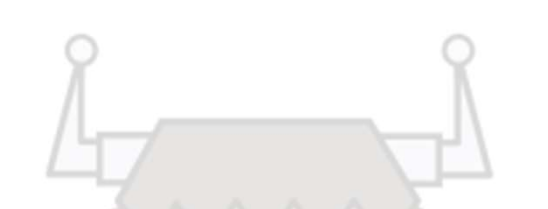

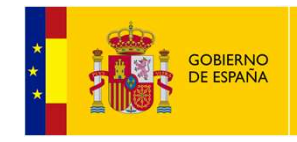

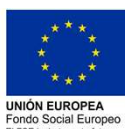

4.- Puerto Serie. Computer Control Control Control Control Control Control Control Control Control Control Control Control Control Control Control Control Control Control Control Control Control Control Control Control Control Control Contr

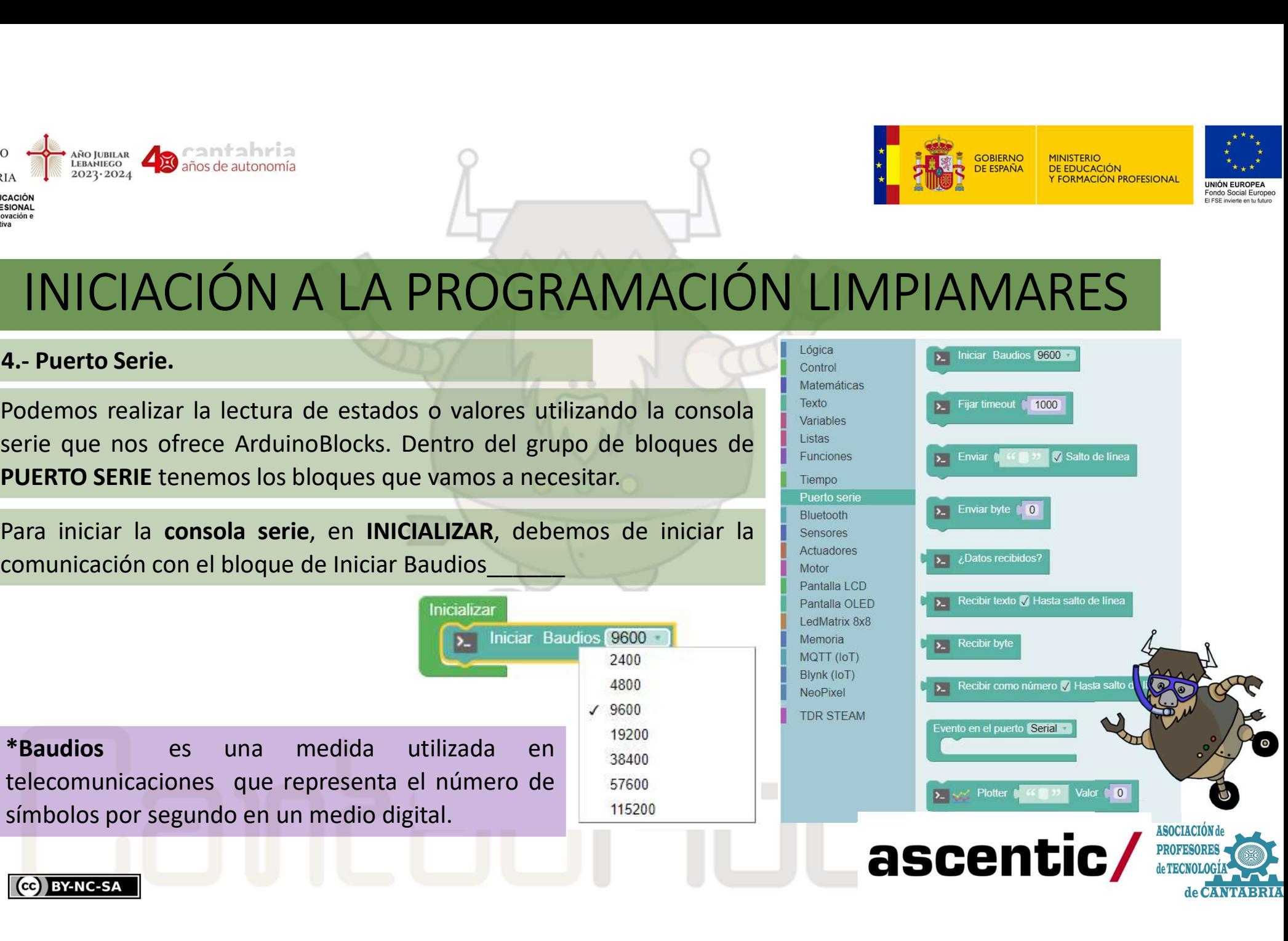

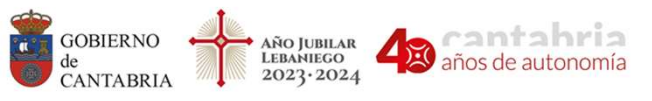

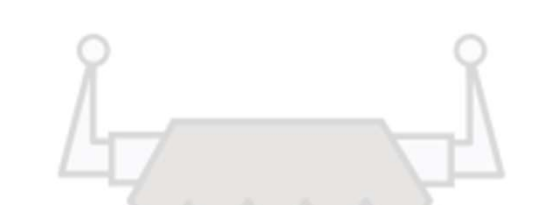

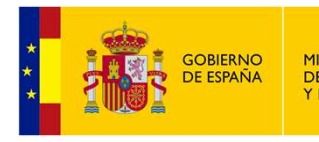

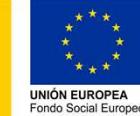

## 4.- Puerto Serie. velocidad debe ser la misma que la seleccionada en la consola.<br>
Velocidad debe ser la misma que la seleccionada en la consola.<br>
Velocidad debe ser la misma que la seleccionada en la consola.<br>
Con el bloque de enviar escrib INICIACIÓN A LA PROGRAMACIÓN LIMPIAMARES

UNICIACIÓN A LA PROGRAMACIÓN LIMPIAMARES

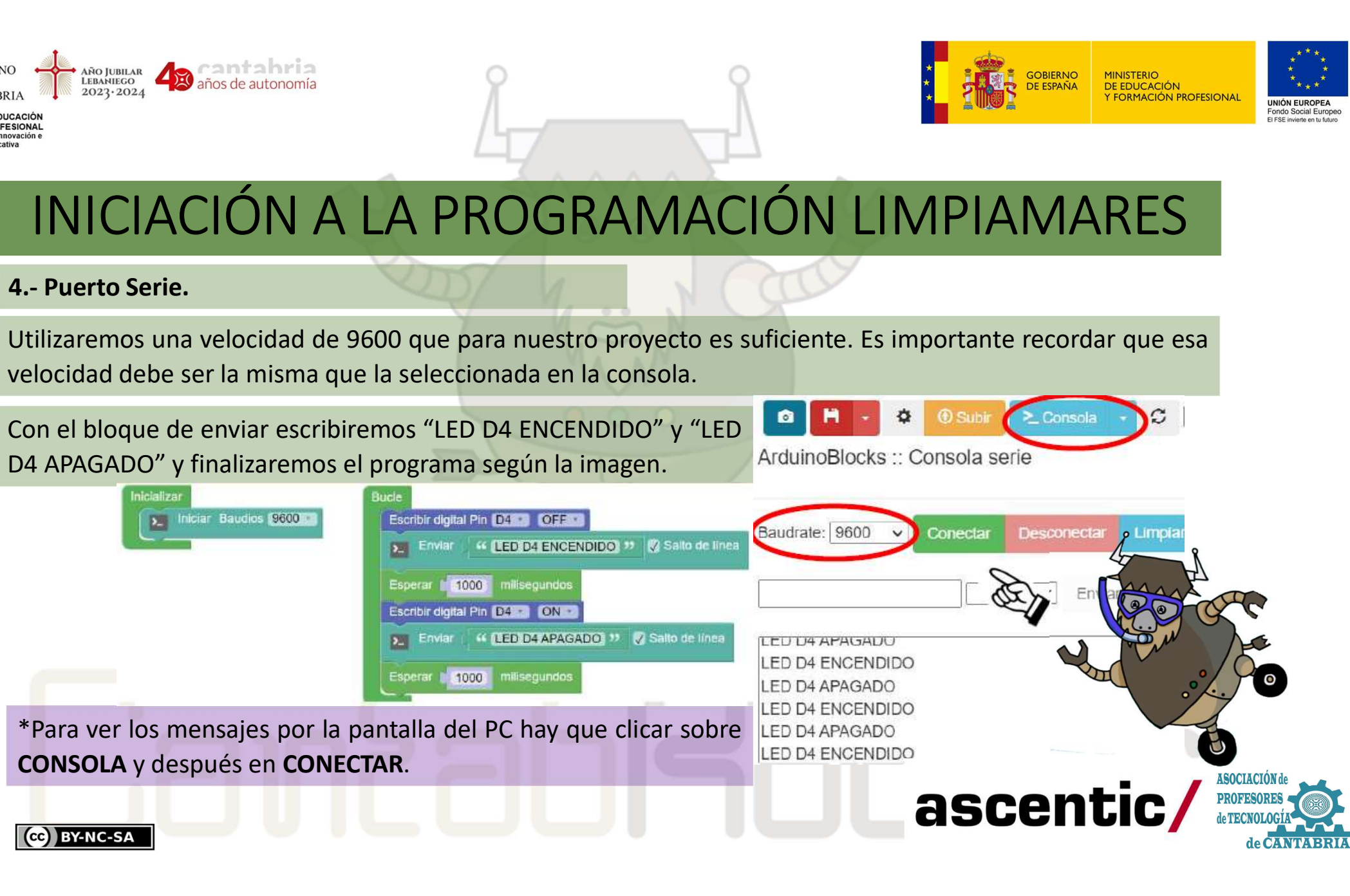

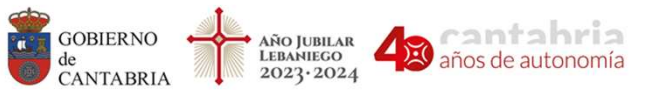

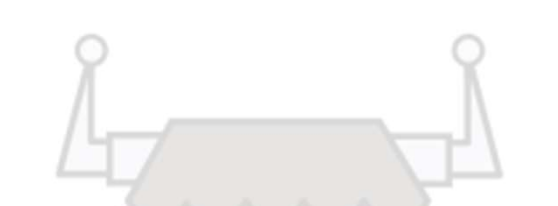

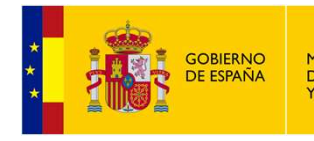

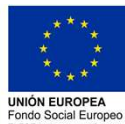

A ARCION A LA PROGRAMACIÓN<br>
4.- Puerto Serie. Parte II<br>
También podemos utilizar el PUERTO SERIE para controlar el encendido<br>
NodeMCU enviando órdenes desde el PC.

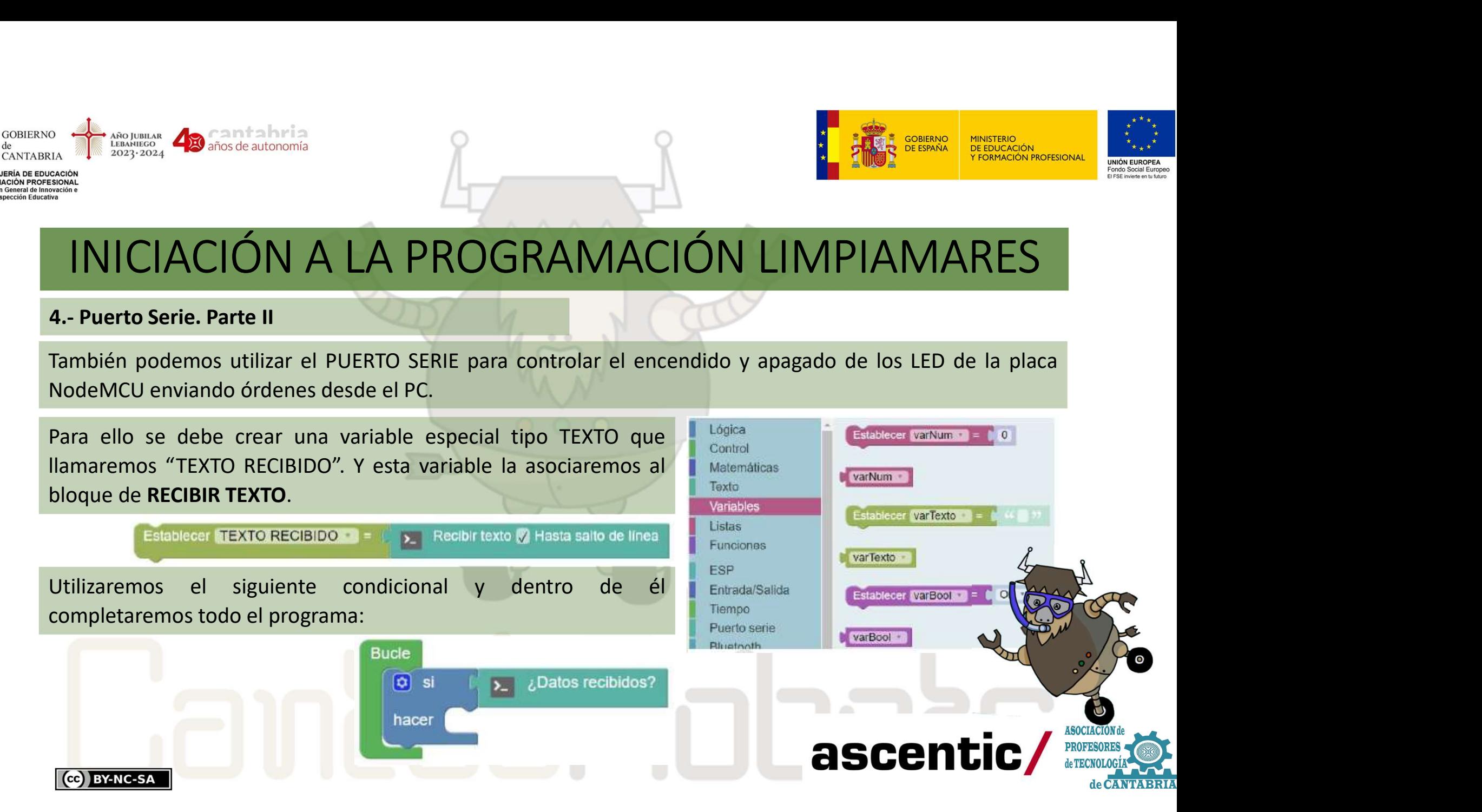

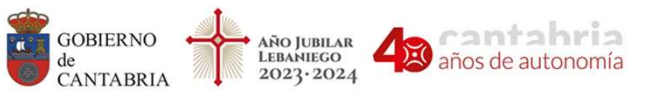

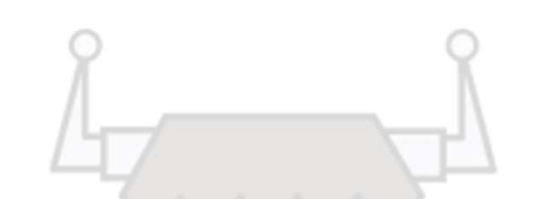

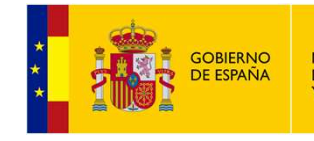

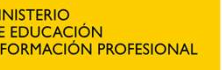

UNIÓN EUROPEA Fondo Social Europeo ELESE invierte en tu futur.

## INICIACIÓN A LA PROGRAMACIÓN LIMPIAMARES

EL PROGRAMACIÓN<br>EL Programa completo será el siguiente:<br>El programa completo será el siguiente:<br>El programa completo será el siguiente:<br>El programa completo será el siguiente:<br>El programa completo será el siguiente: El programa completo será el siguiente:<br>
El programa completo será el siguiente:<br>
El programa completo será el siguiente:<br>
El programa completo será el siguiente:<br>
Utilizaremos el bloque de Completicas.<br>
Va que se trata de Utilizaremos el bloque de **ya que se trata de ya que se trata de variables de textos, no numéricas.**<br>
A contrata de programa completo será el siguiente:<br>
Utilizaremos el bloque de **ya que se trata de variables de textos, n** Variables de textos, no numéricas. Formatear número (0) como HEX Texto  $\omega$   $\omega$ Variables Formatear número 10 con 000 decimales Listas Funciones FSP. Texto a número M Entrada/Salida Tiempo O crear texto con Puerto serie Bluetooth **ASOCIACIÓN** ascentic/ **PROFESORES** Sensores **N** igual a Actuadores CC BY-NC-SA de **CANTABRIA** 

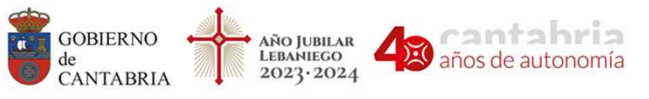

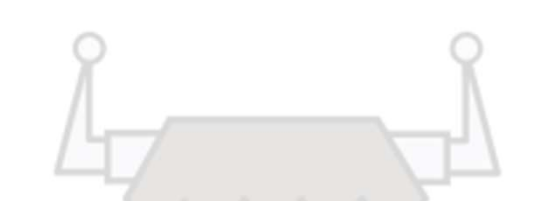

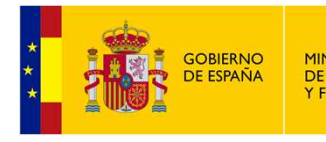

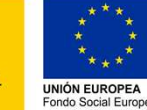

# 4.- Puerto Serie. Parte II INICIACIÓN A LA PROGRAMACIÓN LIMPIAMARES

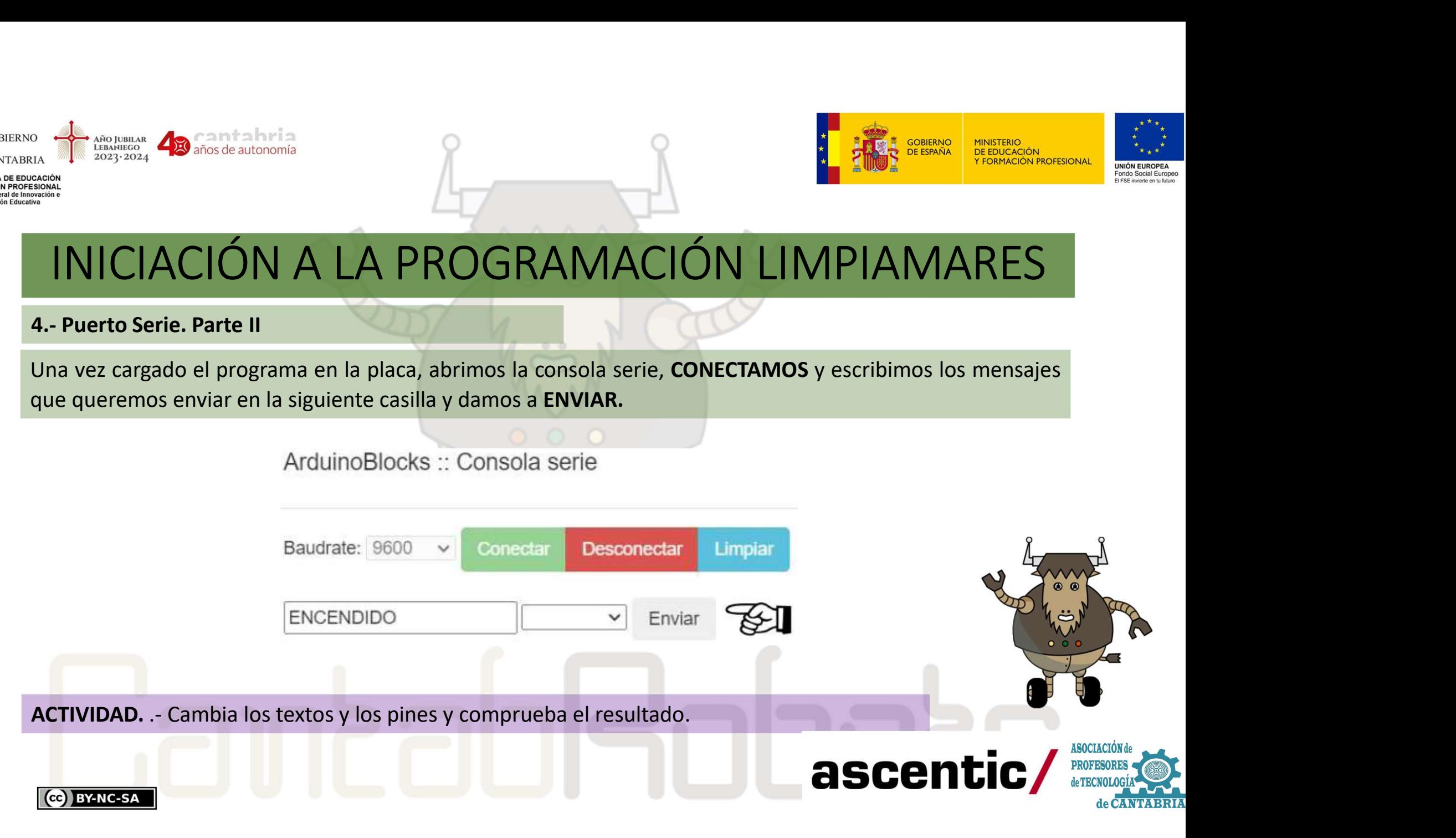

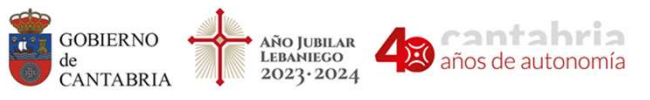

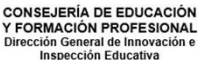

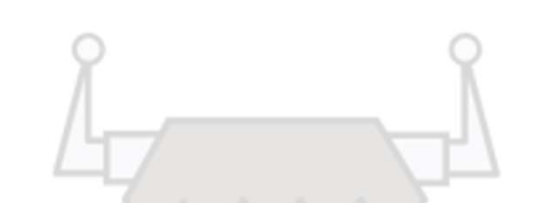

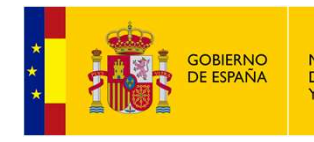

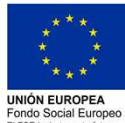

5.- Control PWM. UNICIACIÓN A LA PROGRAMACIÓN LIMPIAMARES se modifica el ciclo de trabajo de una señal periódica que se utiliza para controlar la cantidad de energía que se envía a una carga.<br>
a control PWM (*pulse-width modulation*) modulación por ancho de pulso es una técnica e energía que se envía a una carga.<br>
a una carga de segueixa a una carga.<br>
a una carga de segueixa a una carga.<br>
a una carga de segueixa a una carga.<br>
a control evolução de una señal periódica que se utiliza para conergía qu Un control PWM (pulse-width modulation) modulación por ancho de pulso es una técnica en la<br>
se modifica el ciclo de trabajo de una señal periódica que se utiliza para controlar la cantida<br>
energía que se envía a una carga.

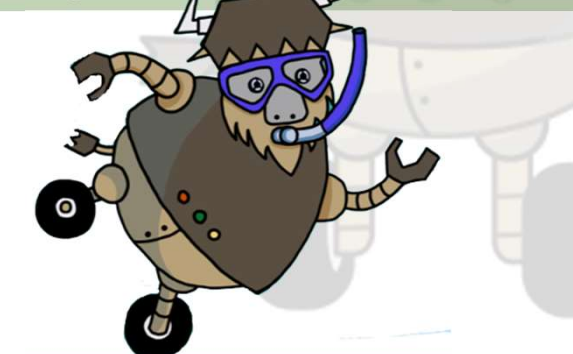

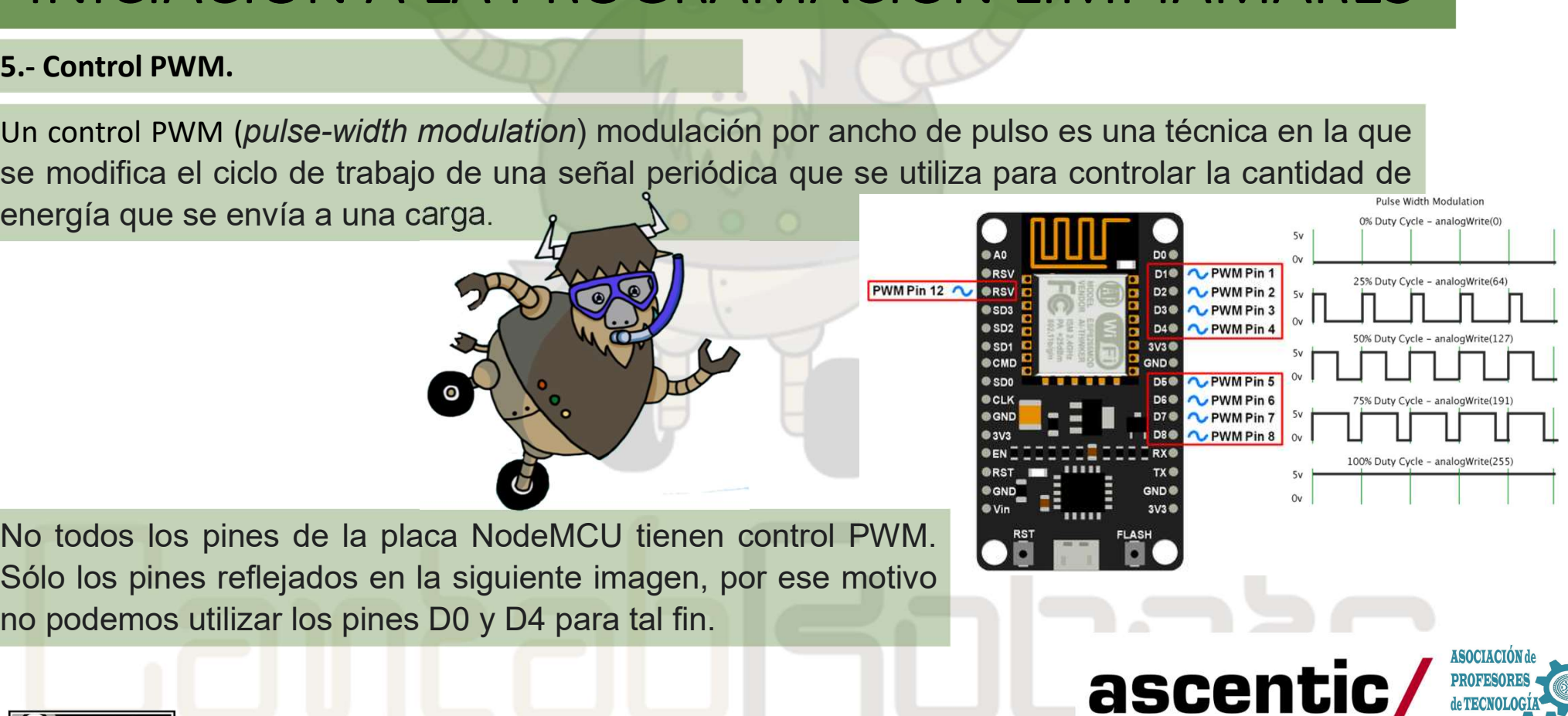

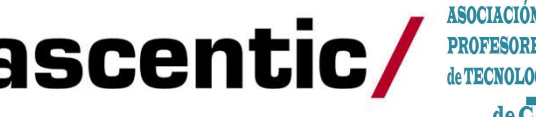

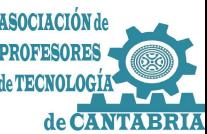

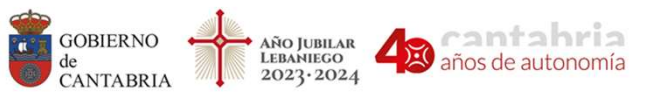

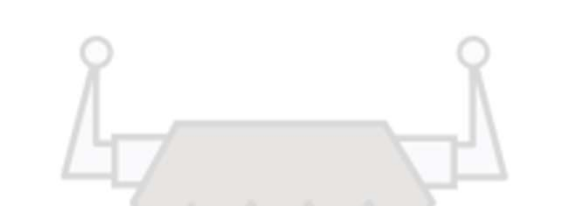

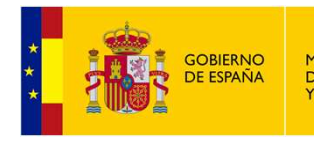

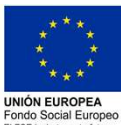

5.- Control PWM. ArduinoBlocks tiene un bloque específico para programar los pines como salida PWM. En ese bloque específico para programar los pines como salida PWM. En ese bloque específico para programar los pines como salida PWM. En es de beremos **49** Cantabria<br> **CON A LA PROGRAMACIÓN LIMPIAMARE**<br> **Ex-Control PWM.**<br>
ArduinoBlocks tiene un bloque específico para programar los pines como salida PWM. En ese blo<br>
deberemos seleccionar el PIN y asignarle el v

El rango de valores entre los que pueden oscilar los pines PWM en la placa NodeMCU va de 0 a<br>El rango de valores entre los que pueden oscilar los pines PWM en la placa NodeMCU va de 0 a<br>deberemos seleccionar el PIN y asign 1<br>
1 223. Control PWM.<br>
1 223. Con esa variación se puede controlar el brillo de leds y también se puede regular la velocidad<br>
1023. Con esa variación se puede controlar el brillo de leds y también se puede regular la vel

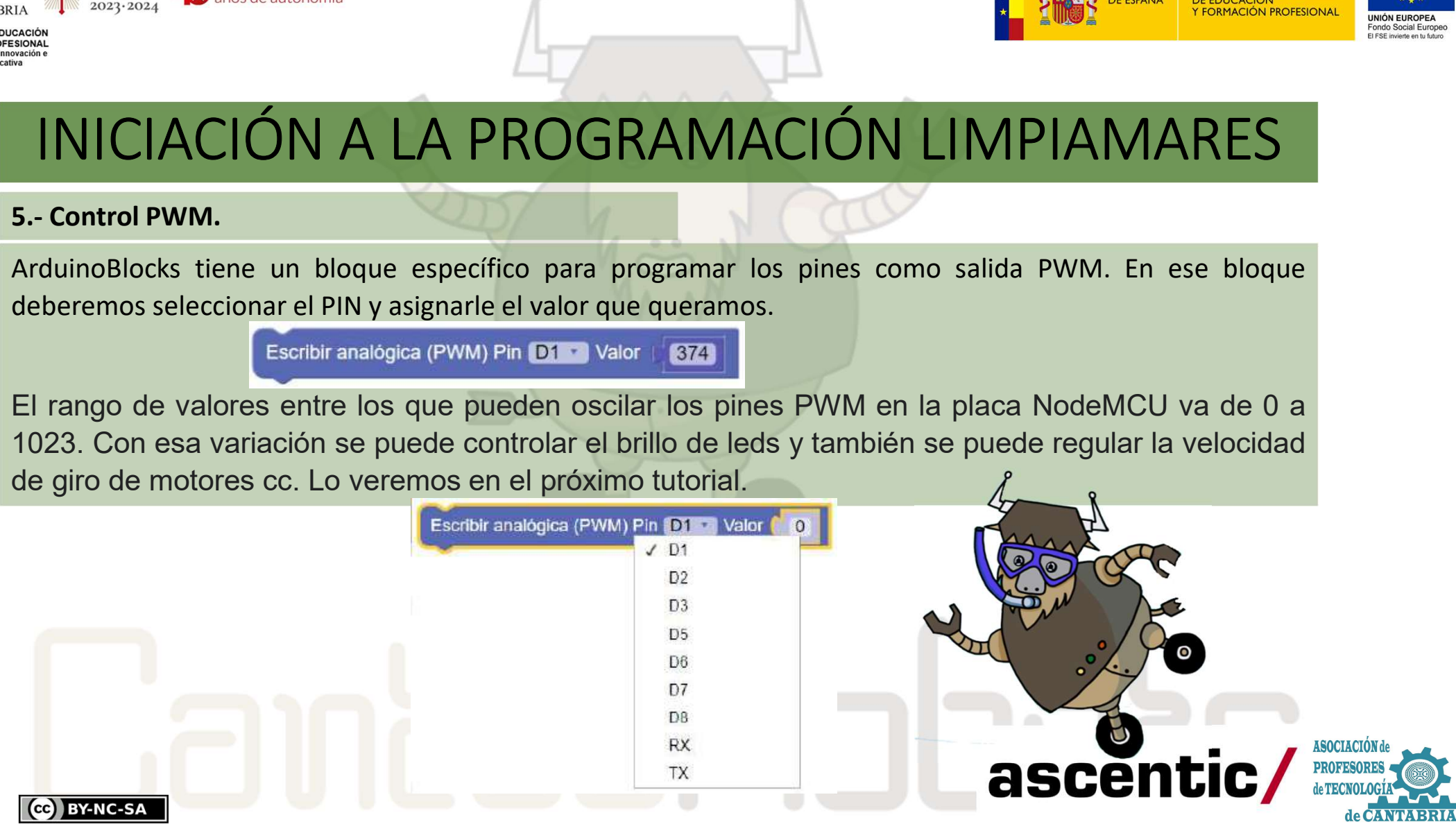